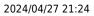

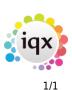

## **Transaction List**

## refers to:

Accounts menu  $\rightarrow$  transaction list

This details All Transactions, or a list of chosen Transaction Types within a specified date period. **Print will** generated a report that details the **Account, Name** of the Client, **Date of Transaction**, **Transaction Type** and **Amount**.

- **Double clicking** on a line from the transaction list gives more detailed breakdown of each transaction.
- Use the Video buttons to move through the Transaction list.
- **Print** opens a report and to print click the printer icon icon.

Back to Online Users Guide Back to Accounts / Payroll

From: https://iqxusers.co.uk/iqxhelp/ - **iqx** 

Permanent link: https://iqxusers.co.uk/iqxhelp/doku.php?id=ug7-7&rev=1512146147

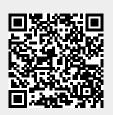

Last update: 2017/12/01 16:35